## **Learn how to view and download statements and documents in Servicing Digital of FirstBank**

1. Visit 1firstbank.com and select Online Services, then Online Mortgage. Click More details under Manage your mortgage online.

2. Click Access your mortgage loan.

**3.** If you already have an account, enter your username and password. Then click Login. If you do not have an account, click Register your account.

- 4. In the initial screen, click Document Center under the Account Management menu. Complete the information and click Next.
- 5. In the Document Center screen, you will be able to see documents divided by sections. For example: If you want to see Hacienda 480.7A, or IRS 1098 form, click Taxes, and then the document you want to see, download and/or print.

 You can also see documents such as account statements, annual status of your reserve account and others.

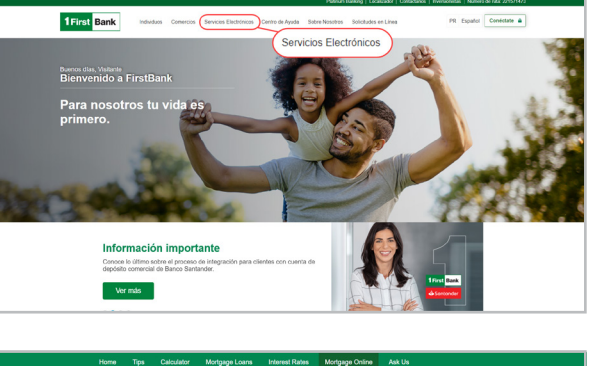

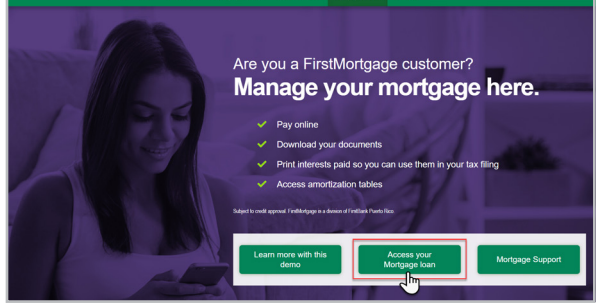

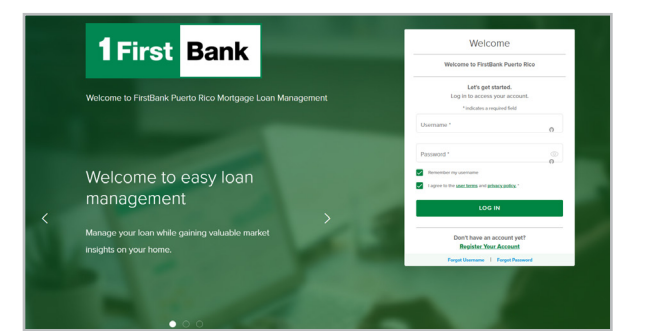

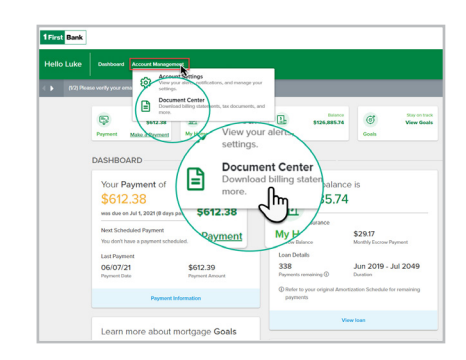

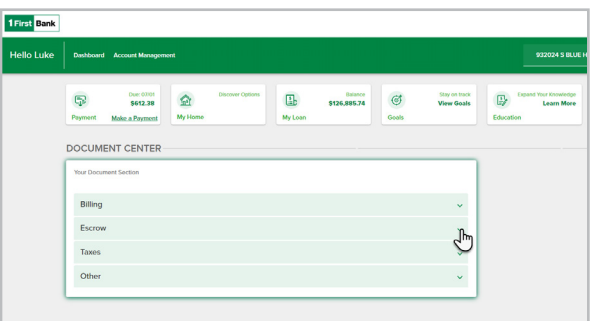

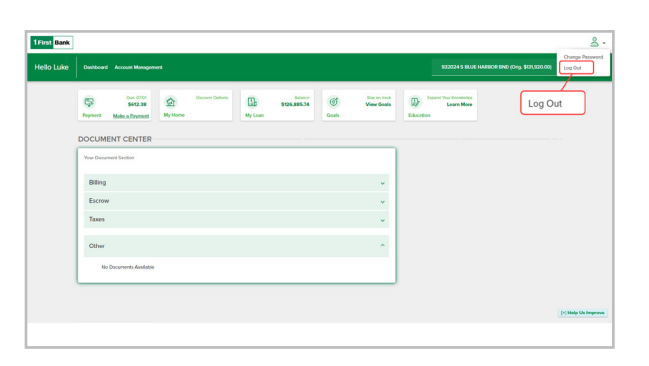

6. To exit, please click Logout.

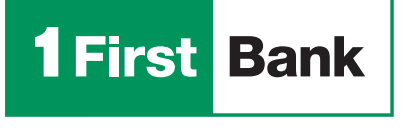

Certain restrictions apply. FirstMortgage is a division of FirstBank Puerto Rico. FirstBank is an FDIC Member. OCIF Lic. B-31.

mortgageservicing@firstbankpr.com

Write us

Visit us 1firstbank.com

Call us at 787.283.4120 or 1.800.983.4120

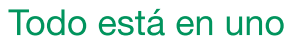